## ចូលប្រើប្រើស ្រូវចុចបលើលើងប េះ https://digital-[hosp.com/hospital/home](https://digital-hosp.com/hospital/home)

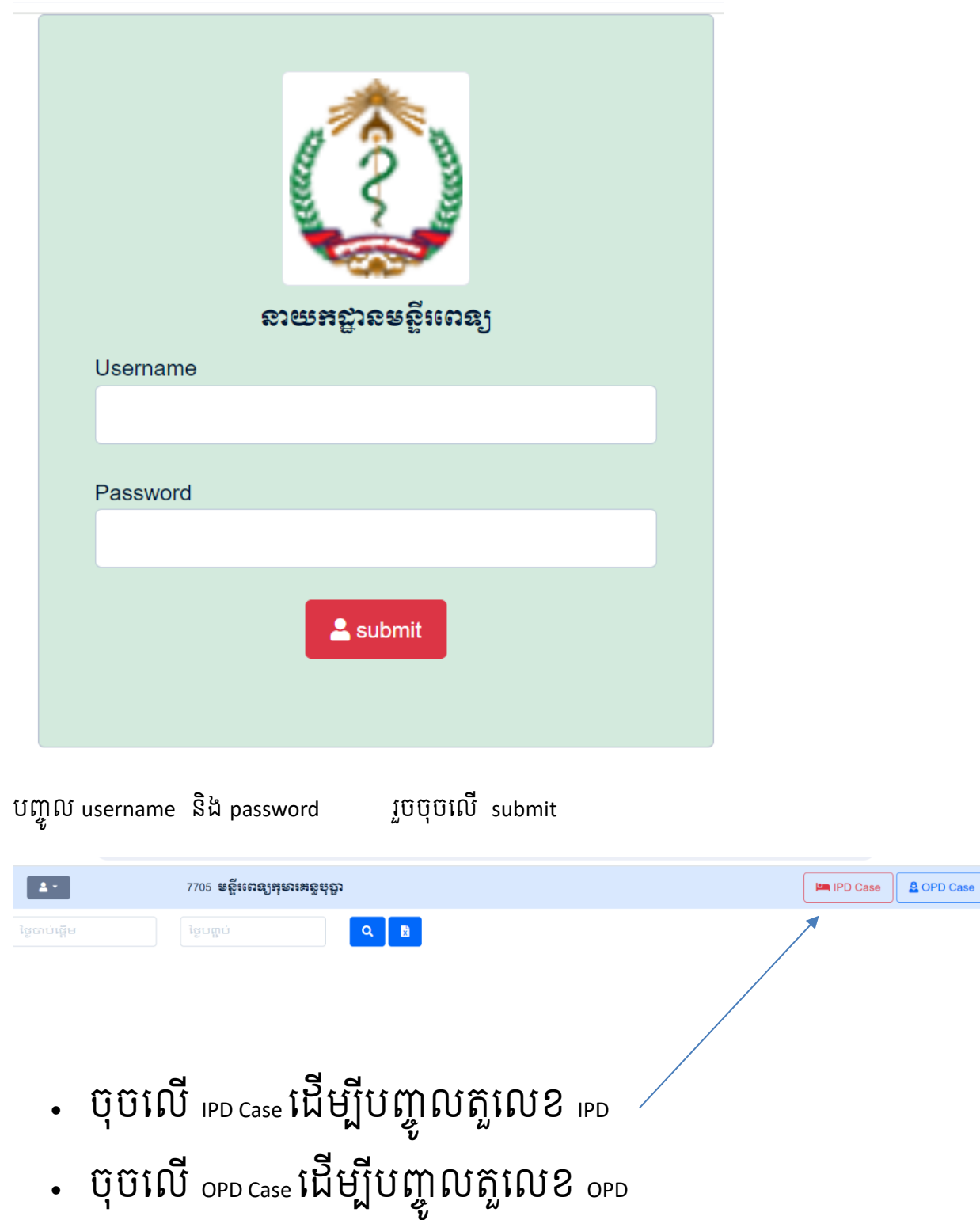

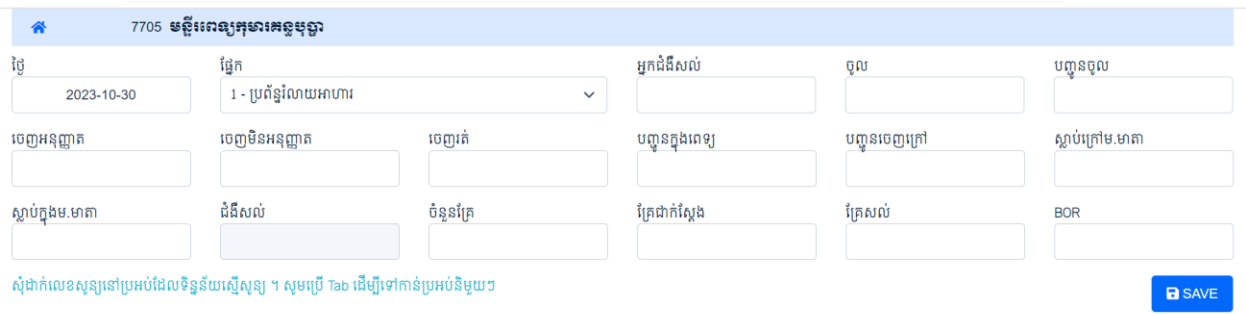

## ខាងលើនេះជា ការបញ្ចូលតួលេខ iPD

- 1. ្រូវដាក់ថ្ងៃ
- 2. ជ្រើសរើសផ្នែក
- 3. បញ្ចូល តួលេខ គ្រប់ប្រអប់ទាំងអស់ ( ត្រូវដាក់លេខ សូន្យ បើប្រអប់ណាមួយមិនមានតួលេខ )
- 4. ចុចបលើSAVE

## លោកអ្នក និងឃើញ ទិន្នន័យ ចេញនៅខាងក្រោម

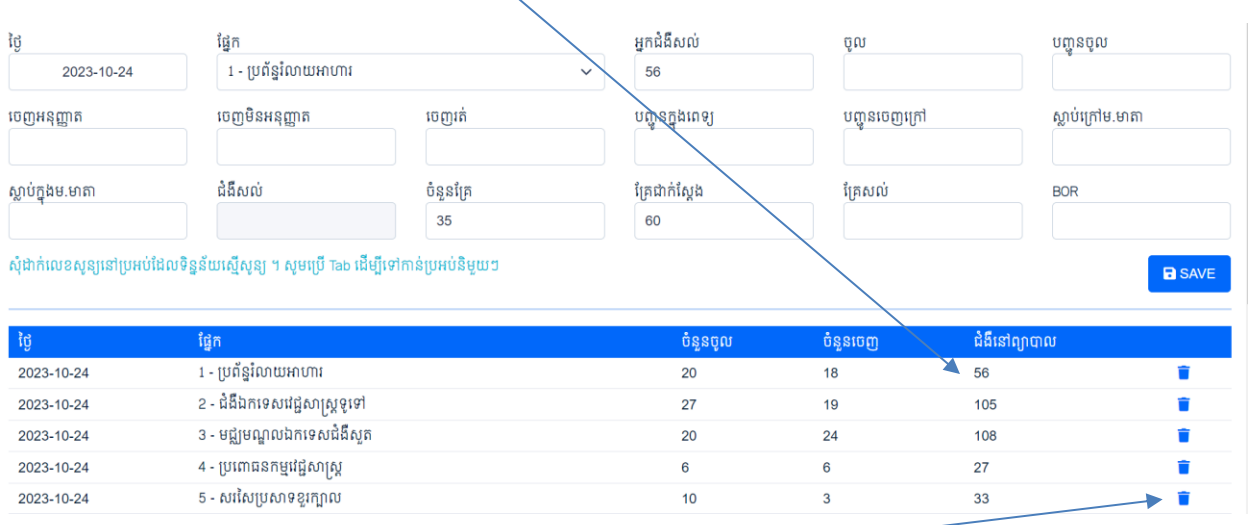

ប្រសិនបើបញ្ចូលខុស ត្រូវលប់ រួចបញ្ចូលសាថ្មី

លោកអ្នកត្រូវបញ្ចូលម្ដងមួយផ្នែក រហូតដល់គ្រប់ផ្នែក នៃមន្ទីរពេទ្យរបស់លោក ។

ពេលលោកអ្នកបញ្ចូលបាន ១ ថ្ងៃហើយ នៅថ្ងៃបន្ទាប់ មានភាពងាយស្រួល ដោយប្រព័ន្ឋចងចាំតួលេខមួយចំនួន ដូចជាចំនួនជងឺសល់ ចំនួនគ្រែ ជាដើម ។

តាមមន្ទីរពេទ្យ និមួយៗ លោក/អ្នក អាចបញ្ចូលរៀងៗខ្លួនតាមផ្នែក ។ សូមទាក់ទង មក telegram លេខ 092 300 690 ដើម្បី បង្កើត គណនីយ អ្នកប្រើប្រាស់